## **FY2023 CoC NOFO: E-snaps Information Session**

August 3, 2023 9:00 am

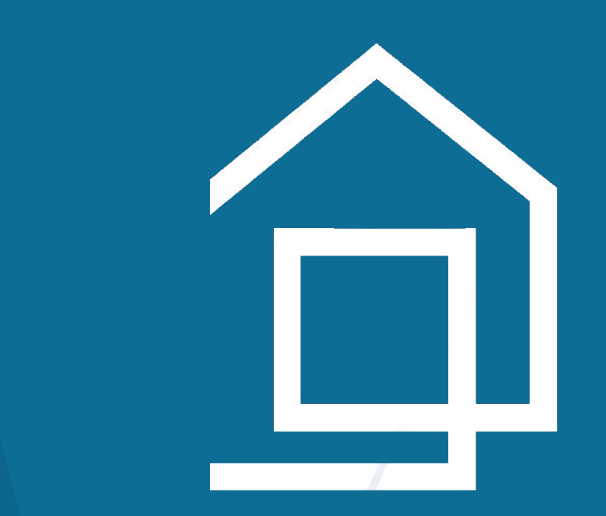

### **Getting Started:**

**1) Here is the Checklist to Get Started:**

**[https://files.hudexchange.info/resources/](https://files.hudexchange.info/resources/documents/Checklist-to-Get-Started-in-e-snaps.pdf) [documents/Checklist-to-Get-Started-in-e](https://files.hudexchange.info/resources/documents/Checklist-to-Get-Started-in-e-snaps.pdf)[snaps.pdf](https://files.hudexchange.info/resources/documents/Checklist-to-Get-Started-in-e-snaps.pdf)**

**2) Here's how you created your e-snaps User Profile:**

> **[https://files.hudexchange.info/resources/](https://files.hudexchange.info/resources/documents/Create-an-e-snaps-User-Profile.pdf) [documents/Create-an-e-snaps-User-Profil](https://files.hudexchange.info/resources/documents/Create-an-e-snaps-User-Profile.pdf) [e.pdf](https://files.hudexchange.info/resources/documents/Create-an-e-snaps-User-Profile.pdf)**

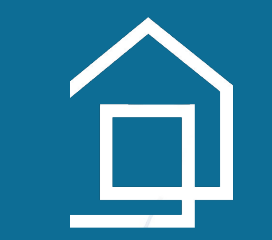

#### **Reference Documents:**

- **1) Accessing the Project Application: [https://www.hud.gov/sites/dfiles/CPD/documents/CoC](https://www.hud.gov/sites/dfiles/CPD/documents/CoC/Accessing-the-FY-2023-Project-Application.pdf) [/Accessing-the-FY-2023-Project-Application.pdf](https://www.hud.gov/sites/dfiles/CPD/documents/CoC/Accessing-the-FY-2023-Project-Application.pdf)**
- **2) Navigational Guide New Projects: [https://www.hud.gov/sites/dfiles/CPD/documents/CoC/FY-](https://www.hud.gov/sites/dfiles/CPD/documents/CoC/FY-2022-New-Project-Application-Navigational-Guide.PDF)[2022-New-Project-Application-Navigational-Guide.PDF](https://www.hud.gov/sites/dfiles/CPD/documents/CoC/FY-2022-New-Project-Application-Navigational-Guide.PDF)**
- **3) Navigational Guide Renewal Projects: [https://www.hud.gov/sites/dfiles/CPD/documents/CoC/FY](https://www.hud.gov/sites/dfiles/CPD/documents/CoC/FY22-Renewal-Navigational-Guide.pdf) [22-Renewal-Navigational-Guide.pdf](https://www.hud.gov/sites/dfiles/CPD/documents/CoC/FY22-Renewal-Navigational-Guide.pdf)**

**4) FAQs: [https://www.hud.gov/sites/dfiles/CPD/documents/CoC](https://www.hud.gov/sites/dfiles/CPD/documents/CoC/FY-2023-Project-Application-FAQs.pdf) [/FY-2023-Project-Application-FAQs.pdf](https://www.hud.gov/sites/dfiles/CPD/documents/CoC/FY-2023-Project-Application-FAQs.pdf)**

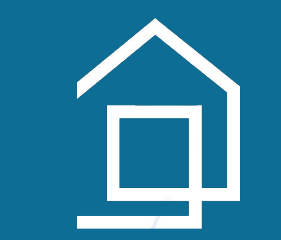

#### **Reminders:**

**This is a great video on accessing the application in e-snaps: [https://www.youtube.com/watch?v=hxNG\\_9yGF4Y](https://www.youtube.com/watch?v=hxNG_9yGF4Y)**

- **1) It's not you**
- **2) It has its own internal logic**
- **3) These four menu options are where you will set up and access your project -**
- **4) Once you are set up, you will mostly use "Submissions."**

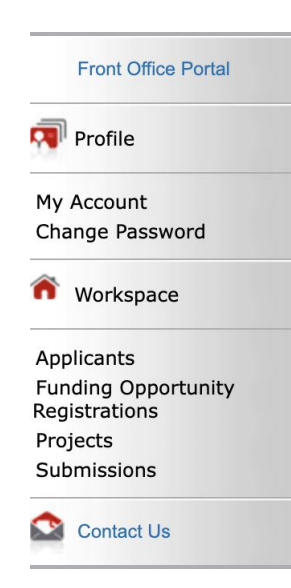

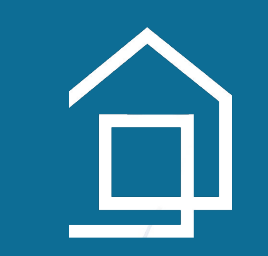

#### **Local Timeline & E-snaps**

**Thursday, August 3: E-snaps Information Session**

**Tuesday, August 15 from 9:00-3:30: E-snaps Office Hours Virtual or In-Person Email [julie@cafth.org](mailto:julie@cafth.org) to schedule!**

**Friday, August 25 at 2:59:59 Submit your project in e-snaps!**

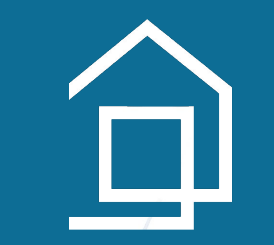

#### **Local Timeline & E-snaps**

- **● Before you submit to e-snaps on or before 8/25, export a pdf and email to julie@cafth.org.**
- **● Once you submit in e-snaps, the CoC will access your application in preparation for Rank and Review.**
- **● If there are errors to correct before or after Rank & Review, we will "send" it back to you in e-snaps and notify you to make changes.**
- **● If everything is approved by Rank & Review, the project will be placed on the Priority Listing for our CoC (list of recommended applications) and sent to HUD.**

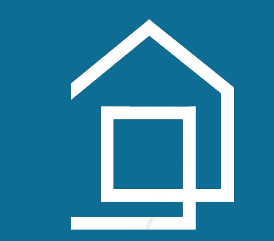

# *Thank you for attending!*

*Email Julie Meiman, CoC Planning Director at [julie@cafth.org](mailto:julie@cafth.org) if you have any questions about new or renewal projects.*

*Email Stephanie Reyes, CoC Youth & Special Populations Director at [stephanie@cafth.org](mailto:stephanie@cafth.org) with YHDP project questions.*

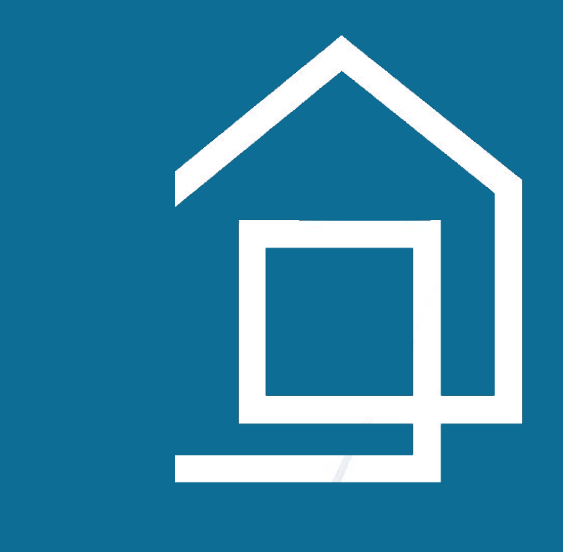